**Krótki opis procesu wprowadzania danych w programie:**

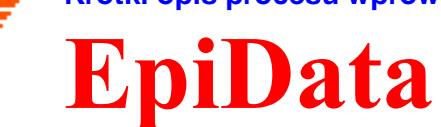

# **EpiData jest programem do wprowadzania danych i tworzenia dokumentacji danych.**

Użyj programu EpiData, gdy masz zebrane materiały w postaci ankiet papierowych a chcesz tworzyć analizy lub raporty z tych danych. Wprawdzie EpiData może zrobić podstawowe tablice częstości, ale program jest nastawiony przede wszystkim na wprowadzanie i dokumentowanie danych.

W czasie wprowadzania danych można od razu je przeliczać, sumować, dokonywać kontroli wprowadzania przez ograniczenie możliwych wartości. Wprowadzając dane, wybieramy je z listy (np. 1=Tak, 2=Nie) a odpowiadające im kody liczbowe są zapisywane w pliku. Wybrane wartości można potem wyeksportować do programów statystycznych jako etykiety wartości zmiennych. Bardzo łatwo wprowadza się daty np. wpisanie "2301" od razu będzie rozumiane przez program jako 23/01/2003 jeśli wprowadzone będą w roku 2003 i w polu "dd/mm/rrrr".

EpiData jest tak samo użytecznym programem dla zwykłych zbiorów danych (jeden kwestionariusz, lub jeden formularz danych laboratoryjnych), jak i dla wielu połączonych formularzy danych. Główna zasada programu jest zapożyczona w prostym DOSowym programie EpiInfo (w wersji 6), którego od dawna używa wielu ludzi na świecie. Program EpiData pracuje z tą samą strukturą danych i zasad ich tworzenia co EpiInfo6, ale w środowisku Windows i ze szczególnym naciskiem na dokumentację danych.

Idea polega na tym, że użytkownik pisze zwykły tekst a program zamienia go na formularz wprowadzania danych. Kiedy formularz jest już gotowy można bardzo łatwo zdefiniować jakie typy danych i jakie zakresy wartości mają być wprowadzane w odpowiednie pola formularza.

Pobieranie i instalowanie programu. EpiData można używać bez żadnych opłat. Pobierz program z www.epidata.dk i postępuj zgodnie z instrukcjami zawartymi w pliku instalacyjnym po uruchomieniu. Program EpiData to jeden plik wykonywalny i pliki pomocy (Mówiąc językiem bardziej technicznym: EpiData składa się z kilku [plików, które nie](http://www.epidata.dk/) są zależne od żadnych specjalnych bibliotek dynamicznych DLL i nie zmieniają żadnych plików w systemowym folderze komputera. Opcje użytkownika zapisywane są w pliku INI).

### **Ograniczenia programu**

 Nie ma żadnych ograniczeń co do ilości zbieranych danych (program testowano z ponad 100 tyś. rekordów). Przeszukiwanie ponad 80 tyś. rekordów danych indeksowanych zajęło na komputerze z Pentium I 200MHz mniej niż 1 sekundę. Specyfikacja pliku danych musi się zmieścić w 999 wierszach tekstu.

# **Praca z EpiData**

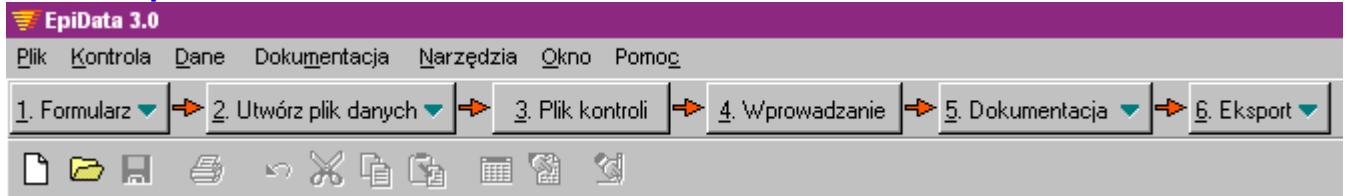

Okno programu EpiData jest standardowym oknem Windows. Posiada jeden pasek menu i dwa paski narzędzi. Pasek "toku pracy" prowadzi od zdefiniowania nowego formularza danych do eksportu danych do dalszej analizy.

## **1. Budowanie formularza danych**

Aby zbudować nowy formularz należy wpisać trzy informacje do każdej zmiennej:

A.. Nazwa pola (nazwa zmiennej, np.: v1 lub dawka).

- B.. Tekst opisujący zmienną lub pytanie w ankiecie . (np.: "płeć" lub "dzień urodzenia")
- C.. Definicja rodzaju i długości pola, np.:. ## dla 2-cyfrowej liczby.

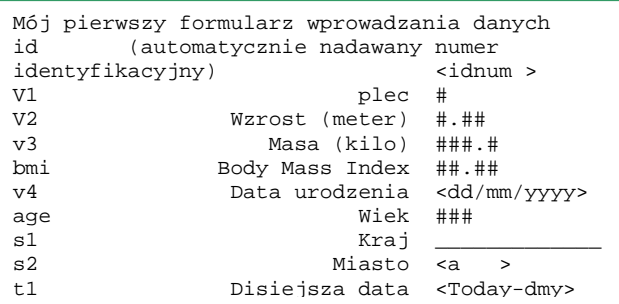

Inne typy pól to Boolean (zerojedynkowe, tak/nie), szyfrowane lub Soundex (tekstowe, "półszyfrowane")

# Ustawienia opcji (menu Plik)

Użytkownik może się zdecydować na jeden z dwóch sposobów nazywania zmiennych:

Opcja "pierwszy wyraz" powoduje, że nazwy pól/zmiennych będą odpowiadać pierwszemu wyrazowi w definicji pola.

Opcja "automatyczne nazywanie" powoduje, że nazwy pól będą się składać z pierwszych 10 liter zdania definiującego pole.

**a**. v1plec (10 pierwszych liter w zdaniu) - opcja "automatyczne nazywanie"

**b**. v1 (pierwszy wyraz w zdaniu) – opcja "pierwszy wyraz"

Inne opcje to np.: wybór koloru tła i pola, wielkość odstępu między liniami i inne.

Przykładowo użytkownicy programów Stata lub SPSS powinni używać zasadę nazywania "pierwsze słowo" – nazwy pól będą bowiem nazwami zmiennych. Ponadto użytkownicy Stata powinni używać opcji "Nazwy pól małą literą".

# **2. Tworzenie pliku danych.**

Po zbudowaniu formularza można podejrzeć wygląd formularza przy wprowadzaniu i utworzyć plik danych.

# **3. Budowanie kontroli danych podczas wprowadzania**

Mocną stroną programu jest możliwość określenia **specjalnych reguł i obliczeń dotyczących wprowadzanych danych**.

- Ograniczenie wprowadzanych wartości zmiennych tylko do określonego zbioru wartości z możliwością wyświetlania tego zbioru podczas wprowadzania.
- Szczególna kolejność wypełniania pól. Np.: wprowadzanie pewnych danych tylko dla mężczyzn (**przeskoki**).
- Obliczenia w czasie wprowadzania. Np.: wiek w czasie wizyty obliczany jako różnica daty wizyty i daty urodzenia. Operacje na skalach i wskaźnikach.
- Wyświetlanie okna z podpowiedzią i inne rozszerzone objaśnienia do obliczeń, procedur warunkowych ("if" "then" -"endif")

(Obejrzyj przykłady plików kontroli zawarte w instalacji programu, lub pobierz inne przykłady ze strony: www.epidata.dk/examples.php ).

Kie[dy uruchomisz edytor pliku k](http://www.epidata.dk/examples.php)ontroli pokaże się nowe okno: Na górze jest nazwa zmiennej (GIVP02), potem etykieta ("typ kwestionariusza givp02"), poniżej typ pola (Liczba). Następnie mamy blok definicji zasad kontroli: **Range, Legal** definiuje zakres możliwych wartości. **Jumps** określa przeskoki po wprowadzeniu (tu mamy zapis mówiący, że po wprowadzeniu 1 program ma przeskoczyć do pola s01vp01a) **Must enter:** Jeśli ustawiono wartość na "Yes", to oznacza, że w tym polu wartość musi być wprowadzona (gdy jest "No" zostawienie pustego pola jest akceptowane )

**Repeat:** Ustawienie tego parametru na "Yes" powoduje powtarzanie w tym polu wartości z poprzedniego rekordu. np.: gdy wprowadzamy dane uczniów z klasy

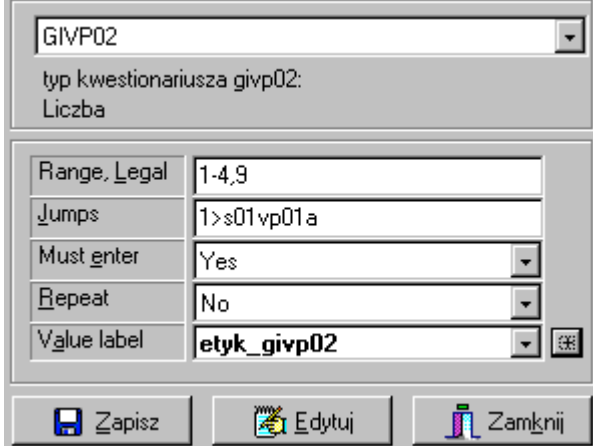

"Ia" to wartość ta będzie powtarzana przy wszystkich uczniach, aż zaczną się ankiety uczniów z innych klas. Wartość ta może być ciągle zmieniana w trakcie wprowadzania.

- **Value label:** Dla danych określających pewne kategorie możemy zdefiniować odpowiadające im etykiety. Przykładowo 1 może oznaczać "mężczyzna", a 2 "kobieta". Wartości te mogą być edytowane przez wybranie "+". Pole - lista przy tej pozycji pozwala na przyporządkowanie istniejącego bloku etykiet.
- **Edytuj:** Wszystkie inne funkcje można wpisać "ręcznie" po kliknięciu tego przycisku. Zobacz wszystkie dostępne polecenia kontroli w pliku pomocy.
- **Zapisz:** Zapisuje bieżące ustawienia kontroli.
- W powyższym przykładzie zarówno warunki **Range,Legal** jak i **Value labels** są określone. zazwyczaj nie ma takiej potrzeby, wystarczy tylko jeden z nich.

# **4. Wprowadzanie danych**

Otwórz plik i edytuj, wprowadzaj lub przeszukuj dane.

Niebieski tekst w prawej strony pola dodany jest przez program EpiData po wprowadzeniu danych do tego pola i zależny jest od komend w pliku kontroli. Body Mass Index (BMI) i wiek są obliczone automatycznie.

## Używane pliki:

- **A.** Plik formularza. Np.:. **first.qes**
- **B.** Plik danych (z rekordami) . Np.: **first.rec**.
- **C.** Plik z zasadami kontroli danych. Np.: **first.chk**
- **D.** Pliki dodatkowe, np.: **first.not** z notatkami wpisanymi w trakcie wprowadzania danych lub **first.log** z dokumentacją pliku danych.

# **5. Dokumentowanie danych**

Po stworzeniu pliku danych można wydrukować jego strukturę:

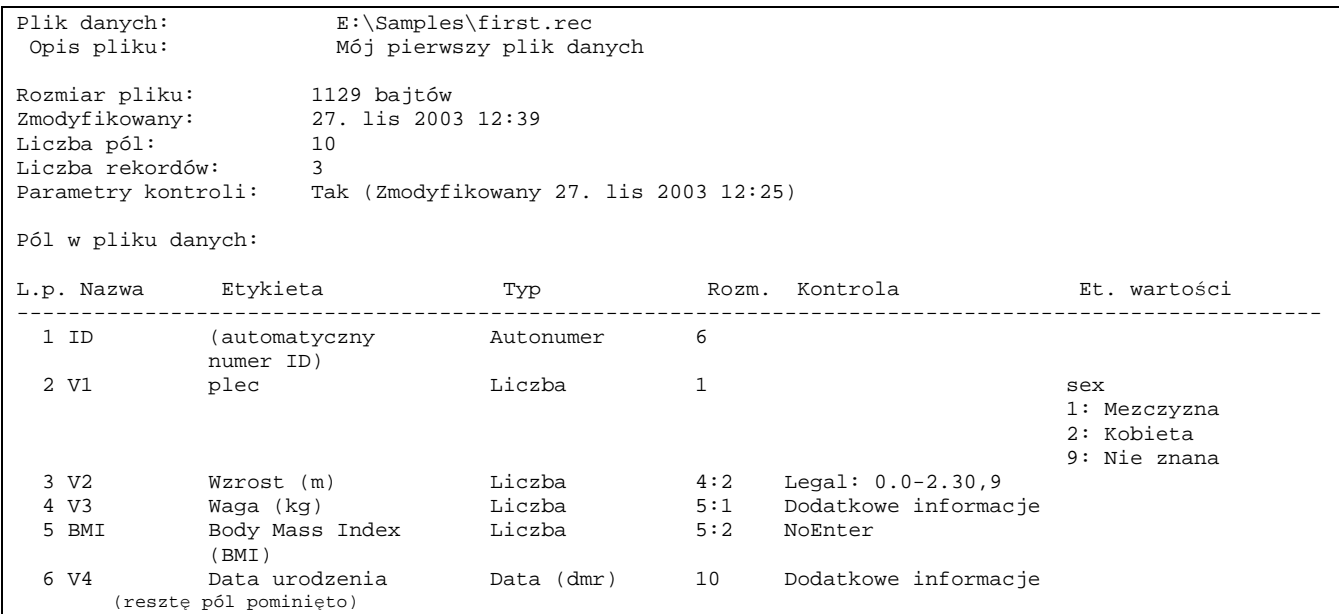

 $M = 4/4$ 

**VI** 

**EMXX** ibit

Callowin: '+' kb FS' asbacz watości

A po wprowadzeniu danych można wydrukować wartości wszystkich lub niektórych rekordów(można również obejrzeć dane w widoku arkusza z, lub bez etykiet wartości zmiennych).:

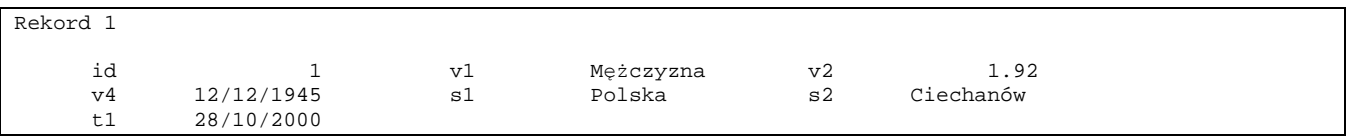

Spis kodów (codebook) może zawierać również tabelę częstości poszczególnych zmiennych. (przykład nie dotyczy pliku first.rec)

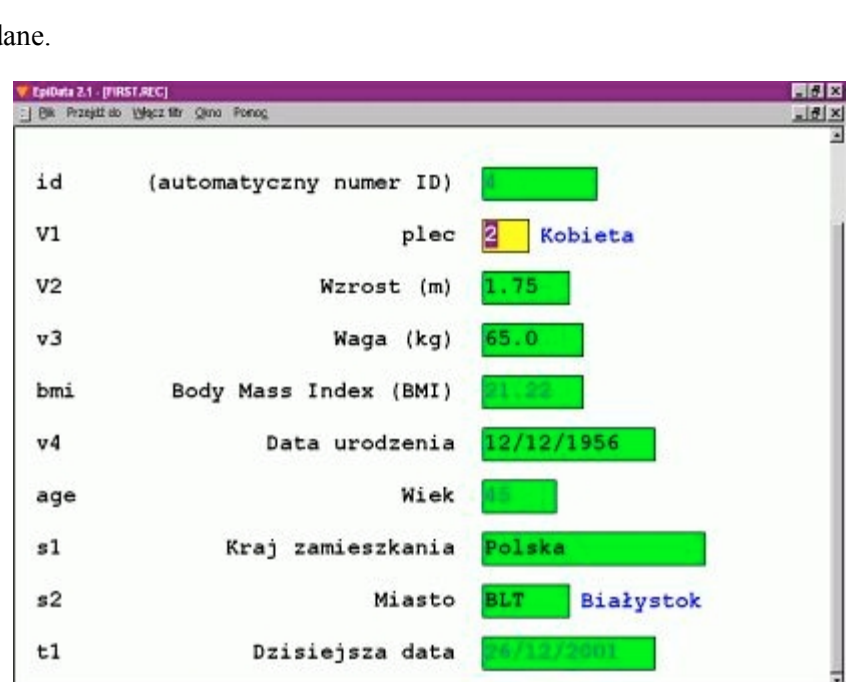

Disposé: 1

V2 ------------------------------------------------------------------ Wzrost (m) typ: Liczba(2 po przec.)

```
kontrola: V2
                           RANGE 0.0 2.30
                           LEGAL
                            9
                           END
                         END
          braki danych: 0/3
                zakres: [1.65 ; 1.85]
     wartości unikatowe: 3
              średnia: 1.7500
       odchylenie std.: 0.0816
V3 ------------------------------------------------------------------- Waga (kg)
                  typ: Liczba(1 po przec.)
              kontrola: V3
                          AFTER ENTRY
                            BMI = v3/(v2^2)END
                         END
          braki danych: 0/3
                zakres: [67.0 ; 100.0]
     wartości unikatowe: 3
               średnia: 80.8333
       odchylenie std.:
```
## **6. Eksport danych do analizy.**

Procedura "kopia zapasowa" tworzy kopie wszystkich plików skojarzonych z danym plikiem danych we wskazanym przez użytkownika katalogu/folderze. Jeśli dane są eksportowane do Stata, to należy pamiętać o małych literach w nazwach zmiennych.

Jednym z nowych narzędzi EpiData jest możliwość stworzenia archiwum ZIP również z opcją szyfrowania z hasłem. Szyfrowanie wykorzystuje algorytm AES/Rijndael akceptowany przez wiele autorytetów w dziedzinie danych komputerowych.

Przy używaniu szyfrowania należy pamiętać, że **nie** ma metody na odzyskanie danych, gdy zgubimy hasło

### **Inne narzędzia**

EpiData zawiera takie funkcje jak porównywania dwóch plików danych i wylistowanie różnic między nimi. Poprawianie struktury pliku danych po utworzeniu. Kodowanie hierarchiczne, wprowadzanie danych relacyjnych (tworzenie relacyjnej bazy danych), sprawdzanie logicznej spójności danych. Planowane w przyszłości dodatkowe funkcje to np.: możliwość rozszerzenia przez użytkownika systemu menu a także możliwości języka programowania kontroli wprowadzanych danych.

### **Analizy**

EpiData zawiera funkcje opisu całej populacji, jak i podgrup (codebook).

Pracujemy nad stworzeniem modułu do podstawowej analizy danych. Proszę śledzić informacje na www.epidata.dk. Można również użyć eksportu danych do innych programów poprzez proste pliki tekstowe (dane i nazwy zmiennych jako tekst ASCII rozdzielony przecinkami, dBaseIII, lub Excel), a także poprzez całkowity eksport danych, n[azw zmiennych, e](http://www.epidata.dk/)tykiet do programów: Stata, SAS i SPSS.

# **Gdzie szukać pomocy?**

Pliki pomocy i inne dodatkowe dokumenty pomocne w używaniu EpiData można darmowo pobrać ze strony: http://www.epidata.dk.

### **[O programie EpiDa](http://www.epidata.dk/)ta:**

EpiData jest programem opartym na systemie Windows 95/98/NT/2000 (32-bitowym) i służy do wprowadzania danych. Rozwój programu EpiData został zapoczątkowany przez dr n. med. Jensa M. Lauritsena z Danii Program jest rozpowszechniany jako darmowy przez Stowarzyszenie EpiData: (The EpiData Association), z Odense w Danii Program zaprojektowali: Jens M.Lauritsen, Michael Bruus.

#### **Proponowany sposób cytowania:**

Lauritsen JM & Bruus M. EpiData (version 3). A comprehensive tool for validated entry and documentation of data. The EpiData Association, Odense, Denmark, 2003.

First version of EpiData released as Lauritsen JM, Bruus M., Myatt MA, EpiData, version 1.0-1.5. A tool for validated entry and documentation of data. County of Funen Denmark and Brixton Health UK. 2001.

### **Fundatorzy:**

Aktualna lista podmiotów wspierających finansowo EpiData jest dostępna pod adresem: www.epidata.dk/funding.htm. Inne informacje na ten temat i podziękowania: Http://www.epidata.dk/credit.htm.

O przekładach programu na inne języki można się dowiedzieć [na stronie: Http:/](http://www.epidata.dk/funding.htm)/www.epidata.dk

#### **Disclaimer**

The EpiData software program was developed and tested to ensure fail-safe entering and documentation of data. We made every possible effort in producing a fail-safe program, but cannot in any circumstance be held responsible for errors, loss of data, work time or other losses incurred by or in relation to the program.

#### Oświadczenie:

Żeby zapewnić bezpieczne wprowadzanie i dokumentowanie danych, program EpiData został gruntownie przetestowany. Dołożyliśmy wszelkich możliwych starań do tego, by program był wolny od wszelkich błędów, ale nie ponosimy odpowiedzialności za jakiekolwiek stratę danych, czasu powstałych w wyniku używania programu lub przy jego pomocy.